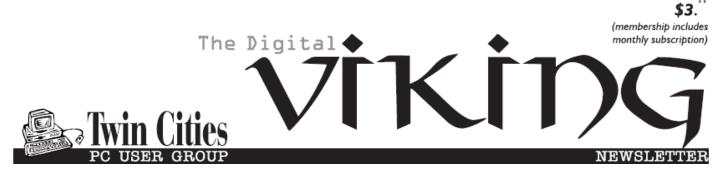

Minneapolis & St. Paul, Minnesota USA • Vol. 39 No.2 • Sept. 2018

TC/PC Exists to Facilitate and Encourage the Cooperative Exchange of PC Knowledge and Information Across All Levels of Experience

## September 2018

Membership Information2

APCUG Announces

Contests.....3

<u>Add Bookmarks to</u>

Your Word Docs......3

Block Calls on Your

Phones .....5

Nibblers.....6

SIG Information......10 TC/PC Calendar.......11

Care and Feeding

Of a Digital library....12

Interesting Internet

Finds.....13

Membership Application 15

General Meeting Tuesday, Sept. 11, 2018 7:00 PM

# **Panoramic Photos**

Presenter: Sharon Walbran

Summit Place 8505 Flying Cloud Drive Eden Prairie, MN 55344

One of the meeting topics Carl Larson submitted was Panoramic Photos, so this month we will take a look at tips for camera setting and taking photos to put together in a panoramic layout. Then we will look at the software that will put the photos together in a complete composition. This will give us a chance to see what's new in PhotoShop Elements 18 as well as some free software for working with panoramic photos. If you have examples of your own panoramic photos, please bring the photos and share your photos and experience with the group.

Note: No Tech Topics in September. Jack Ungerleider is out of town.  $\square$ 

TC/PC is a Member of

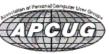

**24-Hour Information • <u>www.tcpc.com</u>** Application form inside back cover

## The Digital Viking

The Digital Viking is the official monthly publication of the Twin Cities PC User Group, a 501(c)(3)organization and an all-volunteer organization dedicated to users of IBM-compatible computers. Subscriptions are included in membership. We welcome articles and reviews from members. The Digital Viking is a copyrighted publication and reproduction of any material is expressly prohibited without permission. Exception: other User Groups may use material if unaltered and credited.

Disclaimer: All opinions are those of the authors and do not necessarily represent the opinions of the TC/PC, its Board of Directors, Officers, or newsletter staff. TC/PC does not endorse, rate, or otherwise officially comment on products available; therefore, readers are cautioned to rely on the opinions presented herein exclusively at their own risk. The Digital Viking, its contributors, and staff assume no liability for damages arising out of the publication or non-publication of any advertisement, article, or other item. All refunds in full or in partial, for advertising, membership or any other item shall be at the sole discretion of the Twib Cities PC User Group Board of Directors.

## Advertising

| Full page (7½ x 9½)                                   | \$100.00 |
|-------------------------------------------------------|----------|
| Two-thirds page (7½ x 6)                              | 80.00    |
| Half page (7½ x 4¾)                                   | 65.00    |
| One-third page (7 <sup>1</sup> / <sub>2</sub> x 3)    | 50.00    |
| Quarter page (3½ x 4¾)                                | 40.00    |
| Member Bus. Card (2 x 3 <sup>1</sup> / <sub>2</sub> ) | 10.00    |

Multiple insertion discounts available.

Contact Sharon Walbran at :: SQWalbran@yahoo.com

Deadline for ad placement is the 1<sup>st</sup> of the month prior to publication. All rates are per issue and for digital or camera-ready ads. Typesetting and other services are extra and must be requested in advance of submission deadlines.

Payment must accompany order unless other arrangements are made in advance. Place make checks payable to: Twin Cities PC User Group

## TC/PC 2018-2019 Board of Directors

Meets once or twice per year. All members welcome to attend. Visit www.tcpc.com for meeting details. President --- William Ryder br@rydereng.com Vice President -Curtiss Trout ctrout@troutreach.com Secretary - Sharon Walbran sharon.walbran@gmail.com Treasurer - Sharon Trout strout@troutreach.com Newsletter Publisher Sharon Walbran 952-925-2726 sharon.walbran@gmail.com Web Master Curt Trout ctrout@troutreach.com Board Members: Steve Kuhlmey skuhlmey@hotmail.com Lon Ortner 612-824-4946 csacomp@comcast.net William Ryder br@rydereng.com Jeannine Sloan Ambassador for Friendship Village Curtiss Trout ctrout@troutreach.com Sharon Trout strout@troutreach.com Jack Ungerleider jack@jacku.com Sharon Walbran sharon.walbran@gmail.com

### TC/PC Member Benefits

Product previews and demonstrations

Special Interest Groups Monthly Newsletter

Discounts on products and services

**Contests and prizes** 

### Business Member Benefits

All of the above PLUS:

FREE <sup>1</sup>/<sub>2</sub> page ad on payment of each renewal

20% discount on all ads Placed in the *Digital Viking* Newsletter

Up to 5 newsletters mailed to your site (only a nominal cost for each additional 5 mailed)

### **Newsletter Staff**

Editor Sharon Walbran

**Contributors:** 

**Jeannine Sloan** 

## APCUG Announces Contests—Photo, Website, Newsletter

APCUG is pleased to announce the 2018 Newsletter, Photo and Website member group contests. If you have a great newsletter, website, or members who take digital photos, let's show the world; don't miss this opportunity to get some recognition for your group!

September 30 is the deadline for you to submit your digital photos, newsletters, and websites for these competitive events. All user groups are encouraged to submit their newsletters and websites as a club. The photo contest is open to all members of your group.

Winners will be announced at the November annual conference, in Reports and on the APCUG website.

The guidelines for the three contests are attached. You will also find contest guidelines at:

https://apcug2.org/2018-digital-photo-newsletter-website-contest/

### Add Bookmarks to Your Word Documents

### By Nancy DeMarte, 2nd Vice President, Sarasota Technology Users Group, FL July 2018 issue, STUG Monitor, www.thestug.org / ndemarte (at) verizon.net

If you have composed a multi-page Word document, especially if it has a table of contents, you can make it easy to go to specific locations within the document by adding bookmarks. A bookmark is used to jump to a place in a document. It is a cousin to a hyperlink, which is most often used to go to a specific place on the Internet.

Let's say you have written a tutorial that has a Table of Contents. By adding a bookmark to each section in the tutorial, the reader can go to any section by clicking its title in the Table of Contents. Anything in a document can be bookmarked: text, a picture, or section, for example. Here are steps for creating a bookmark for section 4 of the tutorial below:

### TABLE OF CONTENTS

This tutorial includes a few methods for backing up your PC files:

- 1. Backing up to a flash drive (page 2-3)
- 2. Backing up to a CD or DVD (page 4-8)
- 3. Backing up using Windows 7 Backup and Restore (page 9-10)
- 4. Backing up using Windows 10 File History (page 11)
- 5. Creating a System Image & System Repair Disk (page 12)
- 6. Backing up to OneDrive (page 13)

1. Go to and select the title of the chapter where it is located in the document.

### 4. Backing up using Windows 10 File History

2. On the Insert tab in the Links group, click Bookmark.

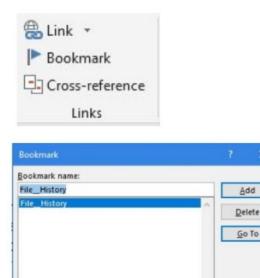

Sort by: 
Name
Location

3. Under Bookmark name, type a word or short phrase and click Add. (Bookmark names must begin with a letter and must not contain any spaces. They can also include numbers or underscores, as shown.)

4. Test your bookmark by typing Ctrl+G to open the Go To tab in the Find and Replace tool. In this example, we only have one bookmark (File\_History). If you have created several bookmarks, choose the one you want. Then click Go To. You will immediately jump to the title of that section.

| Find                     | Replace | <u>G</u> o To |                      |
|--------------------------|---------|---------------|----------------------|
| o to w                   | hat:    |               | Enter bookmark name: |
| Page<br>Section<br>Line  |         | ^             | File_History         |
| Bookm<br>Comme<br>Footno | nt      | ~             |                      |

How to add hyperlinks to get to your bookmarks, rather than use the Find and Replace tool. Below are the steps you will need to create hyperlinks to the bookmarks in your document.

- 1. Right click the word or image you want to become the link and then left click 'Link'
- 2. In the 'Link to' box, click 'Place in this Document' (left pane)

3. In the list, select the bookmark you want to link to, and click OK. Now you can use the keyboard combination, Ctrl+click, with each hyperlink to go directly to its bookmark in the document.

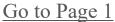

### Block calls on your phones and other options By Bart Koslow, Review Editor, Channel Islands PCUG, CA April 2018 issue, The Outer Edge, <u>www.cipcug.org</u>, bart (at) koslow.net

Whether cell phone or landline phone, we all receive many nuisance calls daily. It is a simple matter to block unwanted calls on most phones once you know how.

Let's begin with your home landline phone. I receive numerous junk calls every day. I use a Panasonic smart home phone system. Like most smart home phones, it permits you to enter your phonebook. You can also set the number of rings before the answering machine kicks in. The LCD on my phone will show me the name of anyone calling who is in my phonebook. Conversely, any name not in my phonebook will also show. The first time I receive a nuisance call I ignore it. My phone will record the name and number of all calls made and keep this information until I erase it. How do I block an unwanted number? I have choices.

My Panasonic will block up to 250 phone numbers. In my case, I use Spectrum (Time Warner) for my landline. You may go to the Spectrum website and block selected calls. You may also check the box that tells Spectrum to use Nomorobo.com. Nomorobo is a large database of nuisance calls. You will hear one ring, and the call will be blocked. For those of you who use other phone providers, you still may use Nomorobo provided the provider has a Simultaneous Ring feature that will ring your phone and Nomorobo at the same time. Furthermore, you may request Nomorobo to add phone numbers to its database by going to its website. Your provider, like mine, may also have a way to block calls on its website.

What about my cell phone? It is even easier to block unwanted calls. If you have an Android phone, just go to Recent Calls, select the phone number and then Details. Under Details you will see a choice to block the call. Depending on the Android version finding the Recent Calls Details varies.

What about your iPhone? Basically, it works the same way if you have IOS 7 or later. Open the phone app. Select the Recents tab at the bottom. Click the 'I' symbol next to the unwanted number, scroll down and tap Block this Caller. Confirm your decision. Microsoft cell phones work in a similar manner. Tap the phone app on the start screen, swipe to history, tap and hold the caller you want to block, and tap block number.

I also have one other option using my Panasonic phone system. You may link two cell phones to the Panasonic phone system. When linked via Bluetooth, the main Panasonic phone unit will show a lighted LED, one for each linked cell phone. When a cell phone call comes in, it will ring on your Panasonic landline system as well as your cell phone. Likewise, you may use the Panasonic system to call out on either of your cell phones. When you finally drop your landline system, the Panasonic Phone system, in my case with five phones around the house, will be a godsend. With unlimited cell phone service becoming extremely cheap, this is an option. Now you can answer or call over your cell phone network from any phone in the house. Even more, the Panasonic system has much better sound.

Hopefully, when you have activated some of the above features, you will have some peace and quiet. <u>Go to Page 1</u>

September 2018

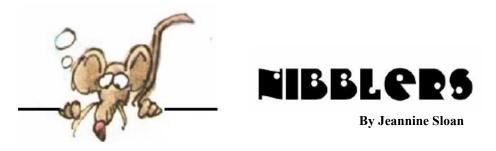

## **RFID Theft is Non-existent**

There have been hundreds of millions of credit cards stolen in the same timeframe and likely billions of financial crimes, and not a single real RFID theft. It's not that it can't be done. The videos prove it can. But there is a huge gulf in the world of threats and risks between what can be done and what is likely to be done. And so far, based on over a decade of historical evidence, RFID-related crime appears not only very unlikely, but non-existent.

https://www.csoonline.com/article/3199009/

https://lifehacker.com/why-you-don-t-need-to-worry-about-rfid-shielding-1818626171 This article is a sane review of the danger and lack of in our current tech, AND I could understand it!

## The Meeting Owl

The Meeting Owl video conferencing camera dynamically captures 360° video and superior audio for a near face-to-face experience engineered for plug & play simplicity. https://www.owllabs.com/

## A New Kind of Scanner

IN LIVING COLOR. Their scanner uses a combination of Medipix technology — tech first developed to help researchers at the European Organization for Nuclear Research (CERN) track particles using the Large Hadron Collider — and computer algorithms to produce colorful, 3D x-rays.

https://futurism.com/3d-x-rays-medicalscanner/

## Silken Sound

Researchers from New York's Binghamton University are using spider silk to improve the quality of hearing aid microphones. The idea is that ultra-sensitive spider silk can pick up the velocity of air instead of just its pressure, due to its extreme thinness. By coating the spider silk with gold, and placing it in a magnetic field to obtain an electronic signal, the researchers were able to create a microphone able to operate at an impressive range of frequencies. From Digital Trends ezine https://www.healthyhearing.com/report/52826]\

## Ninite

Install and Update All Your Programs at Once. No toolbars. No clicking next. Just pick your apps and go.

https://ninite.com/help/how-ninite-works/

# Two Tips

Did you know you can undo almost any action? Ctrl + Z is the ultimate hot key, and for sure you knew about it already, however note that undo doesn't just apply to typing. If you accidentally delete or move a file, you can hit Ctrl + Z to bring it right back to where it was (Ctrl + Y will redo whatever you undid).

Easily extract images from a Word (.docx)

file Change the file name from .docx to .zip and open the file. The pictures will be in one of the directories.

# SmartHome Cyber Security

As more devices and appliances with Internet capabilities enter the market, protecting those devices from hackers becomes critical. Unfortunately, many of these noncomputer, non-smartphone devices — from toilets to refrigerators to alarm systems — weren't built with security in mind. So what can someone who's already bought one of these devices do? When it comes to the so-called Internet of Things and the connected home, it's best to proactively secure the home network. There is no antivirus software for a smart TV, but you can protect your Wi-Fi network so hacking the TV doesn't become a backdoor into your home. Start here to learn more about the topic of protecting your IOT:

https://www.tomsguide.com/us/secure-smart-home-how-to,news-19380.html

# Crop Pictures with Photos App In Windows 10

Step 1: Open the picture file with the Photos app. If Photos is the default picture viewer, you just need to double-click on an image to open it with Photos. If it's not the default picture viewer, right-click on the image file, click Open with, and then click Photos option.

Step 2: Click anywhere on the Photos app to reveal the hidden toolbar.

Step 3: Click Edit & Create to see the drop-down menu. Now click the Edit option. https://www.intowindows.com/how-to-crop-pictures-with-photos-app-in-windows-10/

# NFC?

NFC or Near Field Communication is a set of close-range, low-power wireless communication standards. It allows electronic devices to establish two-way radio communication with each other, using complementary technologies such as Bluetooth or WiFi. NFC works by touching two devices or by placing them close to each other, at distances that are less than 4 inches or 10 centimeters. Many experts say NFC really is fundamentally secure by virtue of its extremely short range. In order to snag your NFC signal, a hacker would need to be very close to you. Uncomfortably close. In other words, you'd know they were there, and you'd likely not be happy about it. https://electronics.howstuffworks.com/how-secure-is-nfc-tech1.htm

## NIBBLES

The dense and meandering wording of software patent applications is meant to confuse lawyers

Everyone thinks of changing the world, but no one thinks of changing himself."

– Leo Tolstoy

You can change how your files are shown in a folder by clicking on View then choosing between Thumbnails, Tiles, Icons, List or Details.

## **Climate Change**

In an effort to evaluate whether high temperatures were implicated in mental well-being, the researchers analyzed data from more than 600 million geotagged Twitter posts, and found that each additional 1 °C in monthly average temperatures increases the likelihood of "depressive" language in tweets—like "lonely," "trapped," or "suicidal"—by as much as 1.35 percent. The paper joins a growing body of research finding that climate change will have wide-ranging impacts on human health and well-being. https://www.technologyreview.com/s/611681/

## The Internet of What?

The concept of connecting any device (i.e. "thing") to the Internet (and/or to each other) to make it talk, listen and/or perform tasks. This includes everything from cellphones, coffee makers, washing machines, headphones, lamps, wearables, and almost anything else you can think of. **IoT** Internet of Things Coined in 1999, this refers to the active exchanged of information between devices previously unconnected.

I oE Internet of Everything Another term for IoT coined by and still used by Cisco, implies that IoT is not only made up of things, but also of data, process and people.

**Ilot** Industrial Internet of Things An umbrella term for M2M technology when it is focuses exclusively on industrial machines.

**M2M** Machine to Machine A communications style emphasizing data transfer between large (sometimes industrial) machines that makes use of near-instantaneous data transfer to facilitate higher efficiency and preempt problems.

**V2V** Vehicle to Vehicle It is simply put, communication be- tween two vehicles. It is used commonly to describe Fleet Management, a style of business that maximizes efficiency and minimizes waste by continuously transmitting locational

and statistical data between large fleets of vehicles and a central hub.

https://s3-eu-west-1.amazonaws.com/telenorconnexion.com/wpcontent/uploads/2016/11/26115932/What-is-IoT-IoTbasics.pdf

# What is Resolution, Refresh Rate, Aspect Ratio, Pixel Density

Whenever you read about a display or got out in to shop for displays like a TV or a Monitor for a computer, you would have definitely heard about various parameters upon which the main quality and performance of the display might be judged. Resolution, Refresh Rate, Aspect Ratio and Pixel Density – all these all parameters are mandatory to get a proper, crisper and properly color-saturated image. https://www.thewindowsclub.com/resolution-refresh-rateaspect-ratio-pixel-density

## Send & Open Confidential Emails in Gmail

You can send messages and attachments with Gmail's confidential mode to help protect sensitive

information from unauthorized access. You can use confidential mode to set an expiration date for messages or revoke access at any time. Recipients of the confidential message will have options to forward, copy, print, and download disabled.

https://support.google.com/mail/answer/7674059

## Fall Foliage Prediction Map

The Fall Foliage Prediction Map is found on the Great Smoky Mountains National Park website, but it includes all 50 states. If you're planning a trip to some other area with great fall color, such as New England, the map can remove some of the guesswork. https://smokymountains.com/fall-foliage-map/

## **Reducing Plastic**

Choosing a cone, instead of a cup, for your ice cream; or carry a reusable straw are a couple of easy things we can all do. More are at National Geographic here: https://tinyurl.com/y7trmro3

## Cookies

Cookies are files that hold information about you, your web browser and your behavior on the internet. They are tiny files stored on your PC or device, which can be used by websites or web apps to tailor your online experience. What do cookies do? For an excellent explanation read this article:

https://www.digitalcitizen.life/simple-questions-what-are-cookies-what-do-they-do

## What are Faraday Bags?

Faraday bags are made of a material that blocks electric fields from passing through it. Smartphones have a ton of different built-in radios: GSM, CDMA, 2G, 3G, 4G, wifi, bluetooth, NFC, GPS, and others. Each of these communicates wirelessly by sending and receiving information through the air in the form of radio emissions on different frequencies. https://micahflee.com/2015/11/some-thoughts-on-faraday-bags-and-operational-security/

## **3D Builder**

View, capture, personalize, and print 3D models using 3D Builder. Download many kinds of 3D files and edit them using the 3D modeling space. Take a picture with your webcam and make it 3D. Personalize 3D files by embossing your name, or combine models and pieces to make something new. Build from scratch using simple shapes. Don't have a 3D printer? That's okay, you can order a professional-quality print of your model from inside the app and it'll be sent to you by i.materialise.com, our preferred online printing service. More info here:

https://www.microsoft.com/en-us/p/3d-builder/9wzdncrfj3t6?activetab=pivot%3Aoverviewtab Tutorial link

https://msdn.microsoft.com/en-us/windows/hardware/mt463353.aspx

Go to Page 1

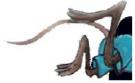

# **Special Interest Groups (SIGs)**

Most SIGs will meet at Edina Executive Plaza, Conference Room #102, 5200 Willson Road, Edina, MN Confirm with a SIG group if they meet elsewhere. For more info contact the SIG Leader(s) listed here.

Microsoft Access

Steve Kuhlmey

9:00 AM-Noon

**Steve Kuhlmey** 

Microsoft Office

All levels. Presentations by expert develop-

Addresses the use, integration, and nuances of the Microsoft Office applications.

Combined with Systems on Saturday

Third Saturday of the Month

Note: No Meetings June-August

952/934-8492

952/934-8492

skuhlmey@hotmail.com

skuhlmey@hotmail.com

ers within the group and by MS reps.

Third Saturday 9:00 AM—Noon Note: No Meetings June-August

### **Board of Directors\***

All members are welcome! Check www.tcpc.com for location. Selected Saturday mornings

### Linux on Saturday

This is for the Linux newbie and those trying to come over from Microsoft to a different operating system. Second Saturday @ 9 AM-Noon Note: No Meetings June-August

Jack Ungerleider 612/418-3494 c jack@jacku.com

### **Tech Topics**

Technical presentation/discussion on various technical topics from the following areas:

- Web/Internet
- Mobile Devices and Apps
- Playing with Programming
- DIY (3D Printing, R-Pi, other hobby electronics, etc.)

Second Tuesday @ 6:00-7:00 PM Every month Right before the general meeting.

Jack Ungerleider 612/418-3494 c jack@jacku.com

### Directions to Summit Place for General Meetings:

Proceed to Eden Prairie Center Flying Cloud Drive . [Flying Cloud Drive runs along the West side of the Eden Prairie Center.] Once you have driven past Eden Prairie Center (on the left) along Flying Cloud Drive you will come to a stop light at Prairie Center Drive. The next intersection with a stop light and left turn lane is Fountain Place. Turn left at Fountain Place and go straight into the parking lot. Turn left again to the first covered entry way of Summit Place. There is plenty of parking in the large parking lot in front of the first Summit Place covered entry way. When you enter the door at the first covered entry way, ask to be directed to the Performance Room for the TC/PC meeting. For a map of more detailed directions and *info on Web SIG and Board meeting*, check the TC/PC website. Directions to Edina Executive Plaza for Systems on Saturday, Access, Word and Picture Perfect SIGs: Take Highway 100 to the 50th Street/Vernon exit. [If you have come from the north, cross back over Highway 100 to the east side.] Take the first right and go past Perkins [The golf course will be on your left.] and continue on the east frontage road (Willson Road) to the next building—5200. There is ample parking in the building's lot. Conference Room #102 is on 1st floor.

# Help yourself by helping others!

# Join the team & share your knowledge with others.

Contact TC/PC at <u>www.tcpc.com</u>

w Work phone h Home phone c Cell phone \* Meets at an alternate location

> Get SIG announcements! Link from <u>www.tcpc.com</u>

|           | Sun | Mon | Tues                                             | WED | Тни | Fri          | SAT                                                        |
|-----------|-----|-----|--------------------------------------------------|-----|-----|--------------|------------------------------------------------------------|
|           |     |     |                                                  |     |     |              | 1                                                          |
| September | 2   | 3   | 4                                                | 5   | 6   | 7            | 8                                                          |
| Sep       | 9   | 10  | 11 General Meet-<br>ing<br>Panoramic<br>Photos   | 12  | 13  | 14           | 15 Microsoft<br>Office & Mi-<br>crosoft Access<br>9AM-Noon |
|           | 16  | 17  | 18                                               | 19  | 20  | 21           | 22                                                         |
|           | 23  | 24  | 25                                               | 26  | 27  | 28           | 29                                                         |
| October   | 30  | 1   | 2                                                | 3   | 4   | 5            | 6                                                          |
| 0         | 7   | 8   | 9 General Meet-<br>ing<br>TBA<br>6PM Tech Topics | 10  | 11  | 12           | 13 Linux on<br>Saturday<br>9AM-Noon                        |
| ,         | 14  | 15  | 16                                               | 17  | 18  | 19           | 20 Microsoft<br>Office & Mi-<br>crosoft Access<br>9AM-Noon |
|           | 21  | 22  | 23                                               | 24  | 25  | 26           | 27                                                         |
| )         | 28  | 29  | 30                                               | 31  |     | <u>Go to</u> | Page 1                                                     |

Meetings start at 7:00 PM (9:00 AM on Saturday) unless otherwise noted. \*Meets at Edina Executive Plaza.

### **Care and feeding of a digital library** How did this occur? By Andy Toth, Treasurer, Channel Islands PCUG, CA April 2018 issue, The Outer Edge, <u>www.cipug.org</u>, Treasurer (at) cipug.org

The Phonautograph was the first recording device. "Invented by Frenchman Édouard-Léon Scott de Martinville, it was patented on March 25, 1857.[1] It transcribed sound waves as undulations or other deviations in a line traced on smoke-blackened paper or glass. Intended solely as a laboratory instrument for the study of acoustics, it could be used to visually study and measure the amplitude envelopes and waveforms of speech and other sounds, or to determine the frequency of a given musical pitch by comparison with a simultaneously recorded reference frequency." (Wikipedia, Phonautograph Article). Using a stylus, it recorded sound wave undulation on smoke covered paper or glass.

Twenty years later an idea for playback was presented by Charles Cros where the scribes were etched into a groove pattern and playback with a stylus reversing the original process. Thomas Edison patented the phonograph in 1877 before Cros's idea could be put into practice.

The era of analog sound begins. Music could be enjoyed without being at a live event. The complete history of analog sound is very fascinating. Inventions of similar design were taking place simultaneously around the world, often, within months or days of each other.

It advanced quickly, taking advantage of every technological development relative to sound recording and playback and the invention of the transistor. The groove and stylus approach improved and expanded. The Stereophonic vinyl record came in 1957 and a, short lived, Quadraphonic vinyl record in 1971. Vinyl records continue to survive today. Many artists are releasing an accompanying LP to their CD.

The first analog magnetization wire recording was done in 1898. This became the predecessor for tape recordings: Reel-to-reel, tape cartridges, cassette tapes, 4-track, and 8-track. Dolby Stereo became the choice for cinema surround sound in 1976. I took to tape readily. I was able to record my LPs and have a "music library" sans the weight. My truck still has a cassette player. Tape players remained popular until the mid '90s.

The digital era began in 1978 with the LaserDisc and Compact Disc (CD\_DA). There were digital audio tapes and digital cassettes available. Dolby Digital Theatre and Dolby Digital Audio were developed in 1997. These digital products have not changed that much to date. Digital audio was available for playback, but inexpensive recording and converting to digital files would have to wait until the home computer arrived.

What is the distinction between digital audio and analog audio? The answer is an A/D (analog to digital converter) and, of course, the data format. The electrical analog signal is converted to a 16-bit sample at 44.1 kbps. The analog electrical signal is digitized into 65,536 discrete voltage levels (bits) between the maximum and minimum input levels for the

specific A/D. No more cutting and splicing of tapes. Signal processing can now be done with a computer.

There's one more piece of the puzzle to unify audio, in general. Without going into a treatise, a standard reference value for the analog electrical voltage level was needed. The Acoustical Society of America standardized the volume unit (VU) meter, a device displaying a representation of the signal level in audio equipment in 1942. The decibel (dB) is this reference value. It is a logarithmic value of the ratios of signal amplitudes. All I need to understand is that 0 dB is unity gain and -60 dB is a signal 1,000 times less amplitude, -20 dB is one tenth. This is one case where keeping it between the lines is to my benefit. I do not want to confuse this standard reference with volume. These VU levels allow the movement for playback and recording between various electronic devices. Volume refers to the non-distorted amplification of these electronic signals. 60 dB would be 1,000 times the amplitude of the input signal. Probably best to keep it between -60 dB and 60 dB.

To clarify, "Care and Feeding of a Digital Music Library," will concentrate on A/D recording, digital music files for recording, digital signal processing, D/A conversion for playback. It will also include a discussion of library organization.

[1] "1860 'Phonautograph' Is Earliest Known Recording". NPR.org. Retrieved 2017-09-19.

Go to Page 1

### Interesting Internet Finds - August Steve Costello scostello (at) sefcug.com

While going through the more than 300 RSS feeds, I often run across things that I think might be of interest to other user group members.

The following are some items I found interesting during August 2018.

What to Do If Your Kindle Is Lost or Stolen

https://www.howtogeek.com/357546/what-to-do-if-your-kindle-is-lost-or-stolen/

I have had my Kindle Touch since it was first available. I have never lost it nor had it stolen. So, this is not something I have thought of. Now that I have read this post, I am aware of what I should do if loss or theft happens, to make sure my Amazon account is secure. If you use a Kindle, of whatever model, you should be aware of these things too.

Lesson learned? Most used memory cards contain data when sold

https://www.ghacks.net/2018/07/09/lesson-learned-most-used-memory-cards-contain-data-whensold/ After reading this post, I will make sure to wipe any kind of memory device before selling or giving it away. Read this post and I am sure you will also make sure to wipe them too.

Captchas: Why We Need Them, How They're Evolving, and How You Can Solve Them More Easily

### https://www.maketecheasier.com/captchas-why-we-need-them/

If you have been on the internet, you have definitely run into captchas somewhere along the line. Check out this post to learn the most recent information about them.

The Fake ISP Phone Call Scam: How It Works and What to Do About It

### https://www.makeuseof.com/tag/fake-isp-phone-scam/

My wife answered a call the other day from our ISP saying my router was out of date and needed to be replaced, just give them the credit card info and they would send a new one right out. This happened before I saw this post, but I knew it had to be a scam and told her to hang up. This tells me this scam is starting in my area and there will probably be more calls.

### Is Your PC Running Unsupported Hardware?

https://askbobrankin.com/is\_your\_pc\_running\_unsupported\_hardware.html

Bob explains how if you are using Windows 7 or Windows 8.1 you might not be getting security updates from Microsoft, and how to fix the problem.

How cord-cutters can deal with data caps

https://www.techhive.com/article/3292916/streaming-media/how-to-deal-with-data-caps.html

Cord cutting is a very popular topic these days. Data caps can be a big problem for cord cutters. Check out this post for ways to deal with data caps, especially if your provider has data caps.

Can My ISP See What I'm Doing If I Use a Virtual Machine (VM)?

### https://askleo.com/can-my-isp-see-what-im-doing-if-i-use-a-virtual-machine-vm/

Leo explains that your ISP can see the same things in a virtual machine as in a physical machine, so a VM offers no additional privacy. Leo does talk about some things you can do to give more privacy, whether it is a physical or virtual machine.

### \*\*\*\*\*\*

This work by Steve Costello is licensed under a Creative Commons Attribution 4.0 International License. If you are using this for non-commercial purposes, and attribute the post, you can use it in part, or whole, for your newsletter, website, or blog.

Go to Page 1

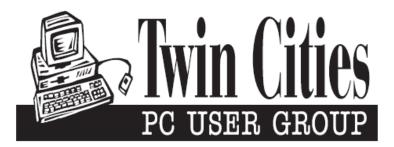

### You have just read an issue of The Digital Viking.

Would you like to receive this delivered directly to your email or business each month?

As a member of TC/PC, the Twin Cities Personal Computer Group, one of the benefits is reading this monthly publication at www.tcpc.com.

As a member of TC/PC, you may attend any or all of the monthly Special Interest Group (SIG) meetings and be eligible for software drawings. The small membership fee also includes access to real-live people with answers via our helplines, discounts, and various other perks.

Does membership in this group sound like a good way to increase your computer knowledge?

It's easy to do! Simply fill in the form below and mail it to the address shown. (If you use the form in this issue, you will receive an extra month for joining now.)

|                        |                                    | 9/18<br>I'm signing up for:                                             |
|------------------------|------------------------------------|-------------------------------------------------------------------------|
| Here's the info for my | TC/PC Membership:                  |                                                                         |
| Full name              |                                    | O Individual/Family Membership (\$18)                                   |
|                        |                                    | O Business Membership (\$100)                                           |
| Company name           |                                    | If an existing member your #                                            |
|                        |                                    | make checks payable to:                                                 |
| Address                |                                    | Twin Cities PC User Group<br>341 County Rd C2 W                         |
|                        |                                    | Roseville, MN 55113                                                     |
| City                   | StateZip                           |                                                                         |
| OHome OBusiness O      | Change address: OPerm. OTemp. 'til | http://www.tcpc.com                                                     |
| Home phone             | Work phone                         | O Check # O Bill me                                                     |
| •                      |                                    | O new member O Renewal O Prior member                                   |
| Online address(es)     |                                    | l'm interested in:                                                      |
|                        |                                    | O Training classes O Volunteering                                       |
|                        | ut TC/PC?                          | <ul> <li>O Special Interest Groups: New User, Acces<br/>etc.</li> </ul> |
| Where did you hear abo |                                    |                                                                         |
| -                      | of my information disclosed.       | List here:                                                              |

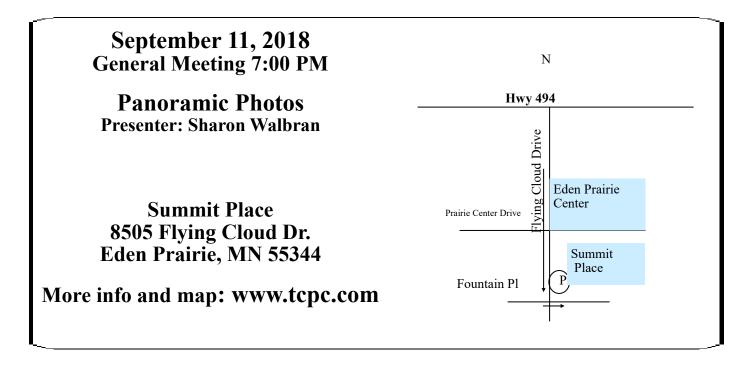

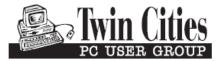

341 County Rd C2 W Roseville, MN 55113

FIRST CLASS MAIL